## Wybierając z menu Administracja opcję **Odbudowy** zostanie wywołane okno **Odbudowy**.

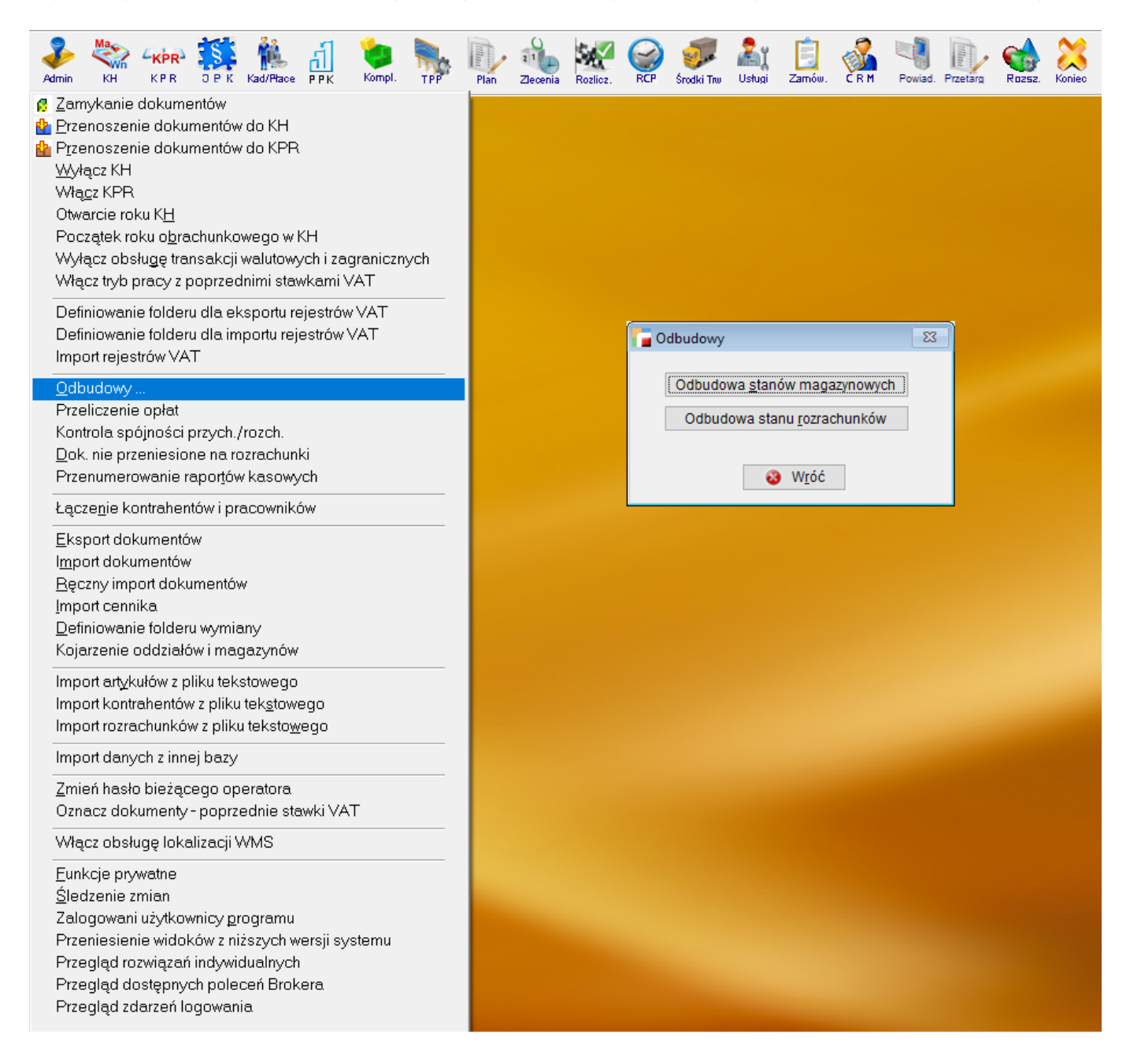

Z tego poziomu dostępne są opcje naprawcze:

**Odbudowa stanów magazynowych i rezerwacji**,

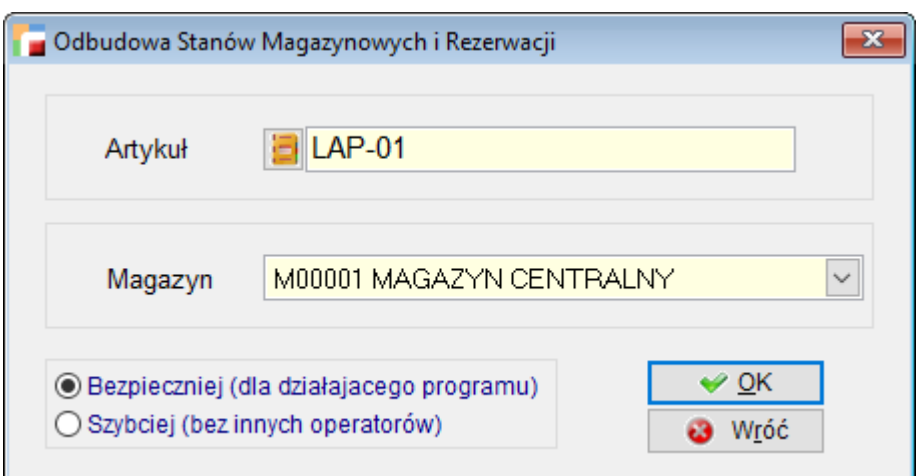

## **Odbudowa rozrachunków**.

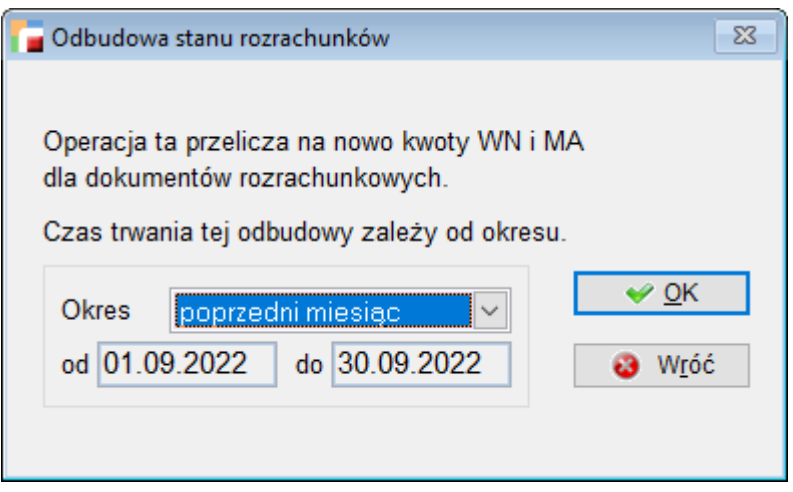

Dzięki tym opcjom możliwa jest naprawa danych zgodnie z wybranymi okresami, czy też symbolami artykułów oraz magazynów w razie niespójności.

## **⇒ patrz: [Kontrola spójności](https://dokumentacja.humansoft.pl/docs/hermessql/administracja/kontrola-spojnosci/)**